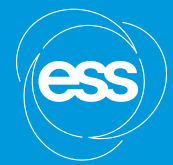

# **SAXS and SANS data analysis with**

hands-on session at FASEM school

**WOJCIECH POTRZEBOWSKI** wojciech.potrzebowski@ess.eu

## It's time to start downloading. (If you haven't done it yet)

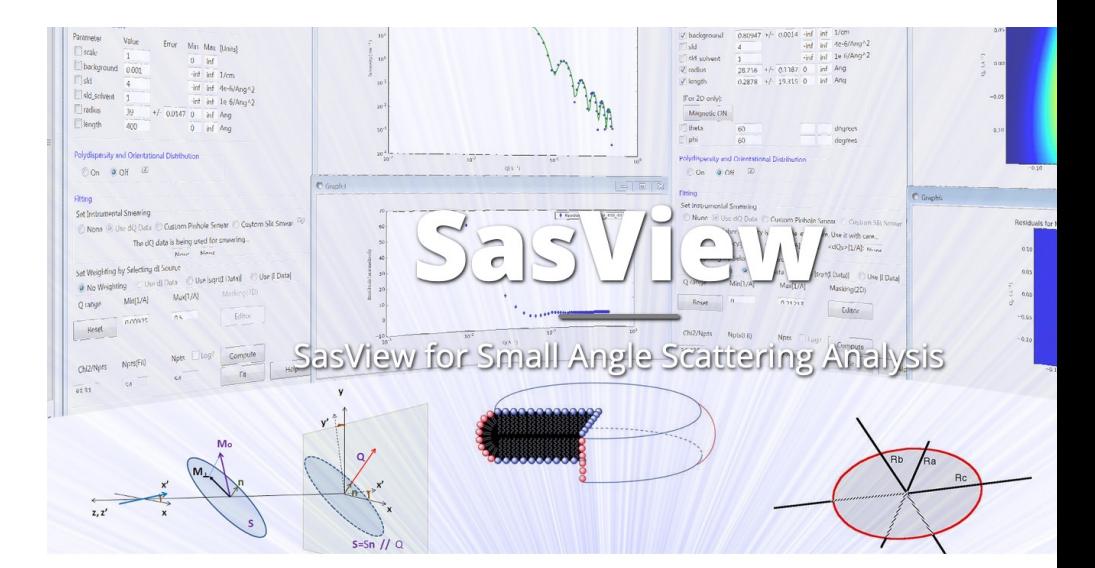

#### **Download The Latest Release Version of SasView**

**Version 5** 

Download Version 5.0.6

Released June 6, 2023. See what's new!

https://github.com/SasView/sasview/releases

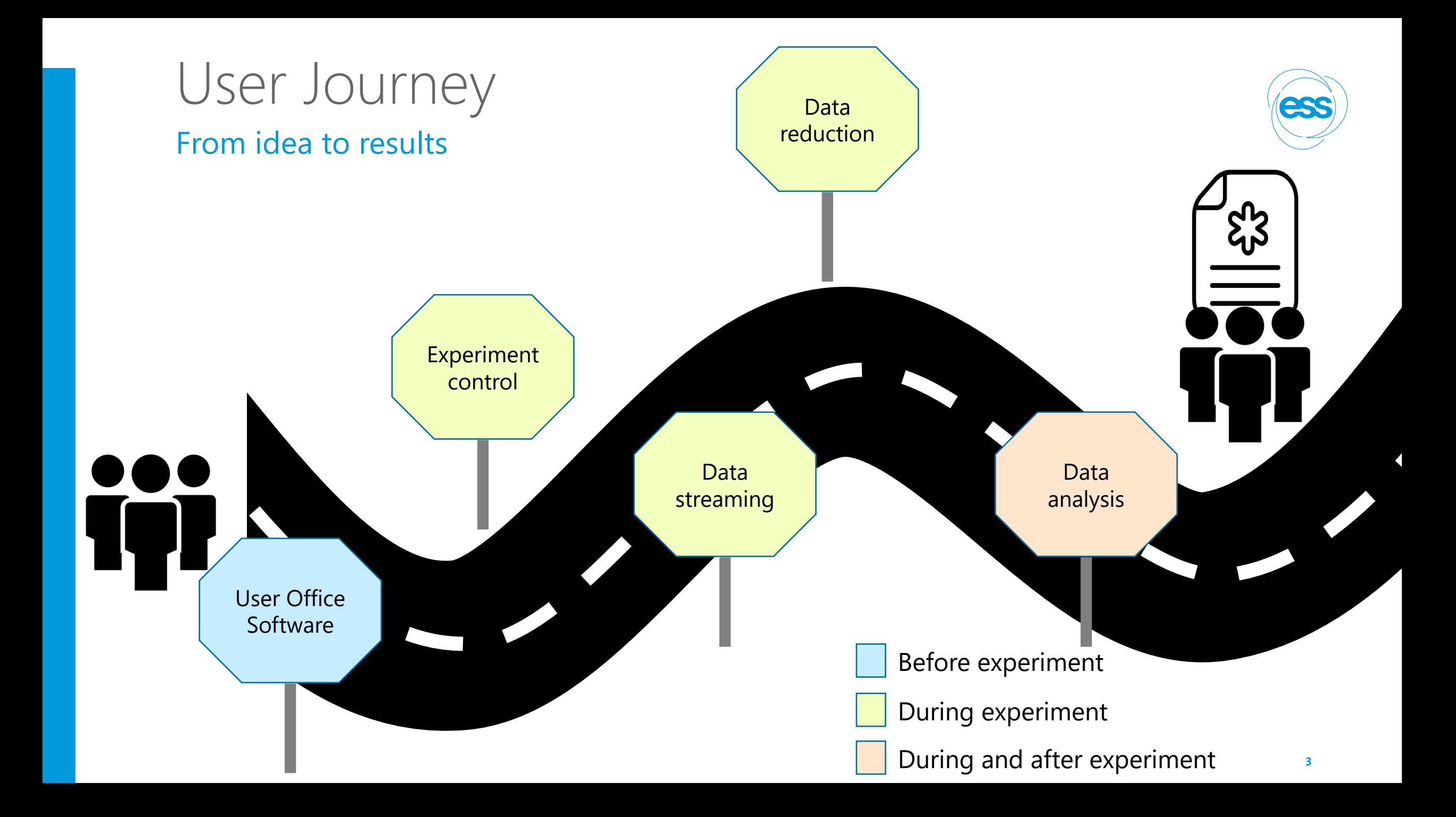

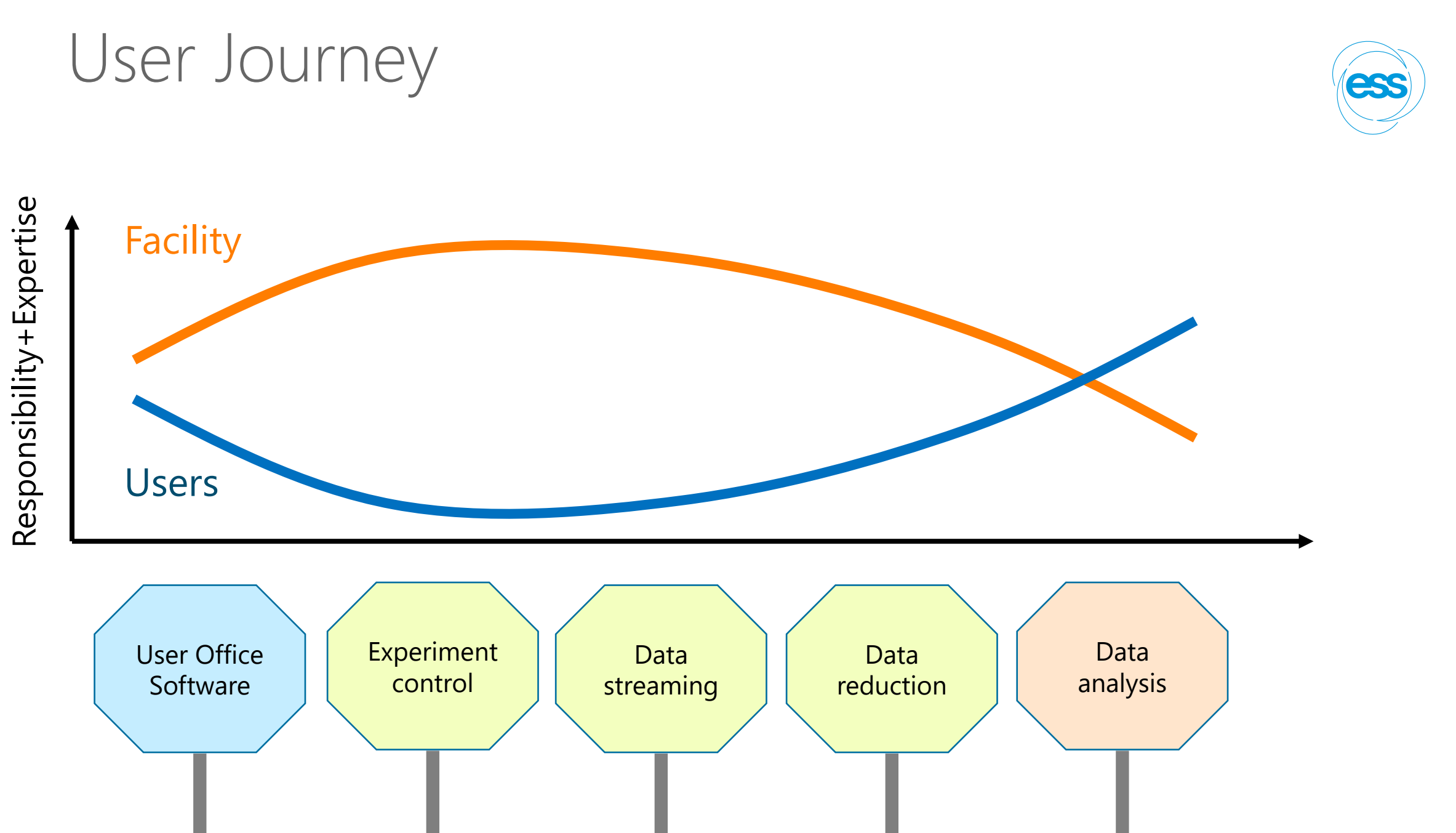

**4**

## Data analysis Facts of life

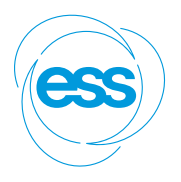

Data analysis is part of the processing workflow

Reduced data on the disks is useless

Users expertise is critical for successful data analysis

Facilities should support data analysis software but shouldn't fully drive the process

->We need open and collaborative software tools in order to succeed!

# The SasView approach

An open, collaborative, community development

- Community driven project
- Supported by 9 facilities, 40 contributors (~15 active at any one time)
- Small leadership team: Paul Butler (NIST), Steve King (ISIS), Wojciech Potrzebowski (ESS)
- Biweekly calls
- Regular SasView camps and hackathons
- Hosted on github: https://github.com/SasView/sasview

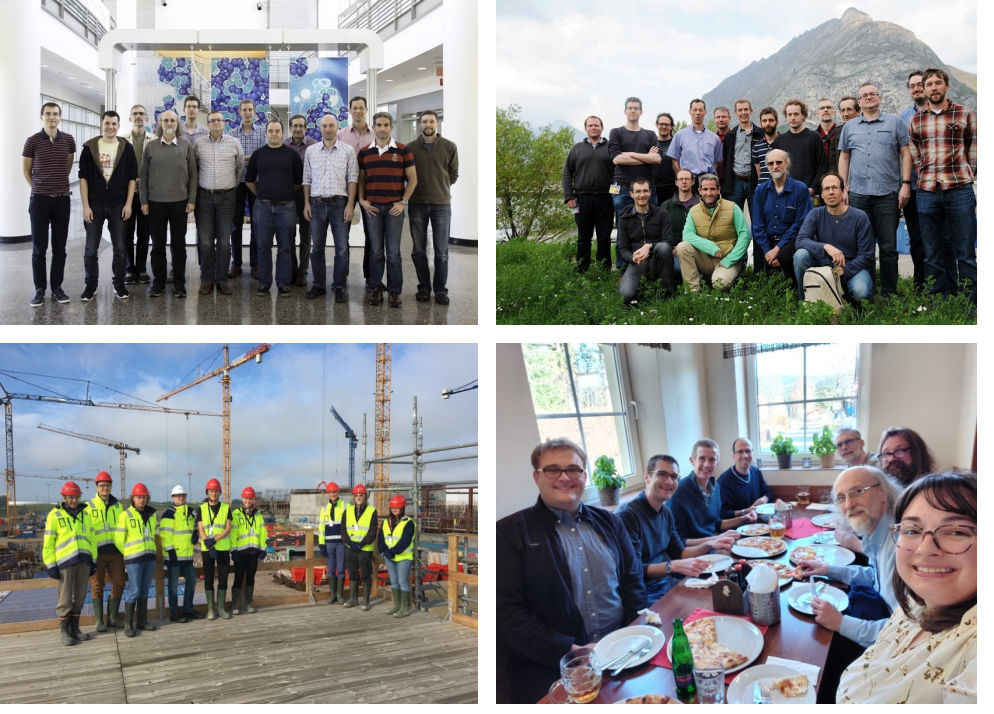

Pictures from Code Camps: V, VI, VIII, X

## Data analysis Few different options for SAS data

#### **Not in SasView**

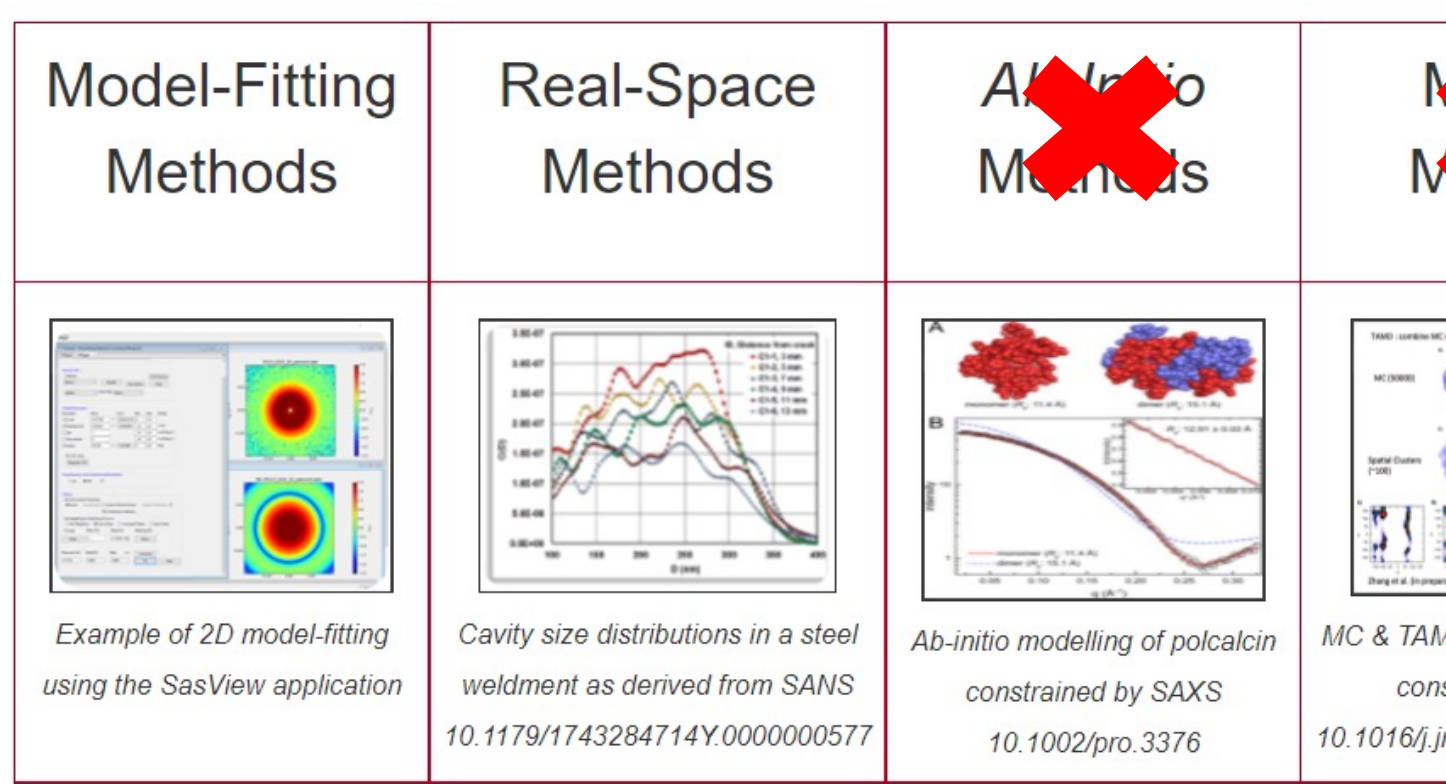

https://www.isis.stfc.ac.uk/Pages/SANSdataanalysisOverview.aspx

## Typical SasView workflow For reduced data:

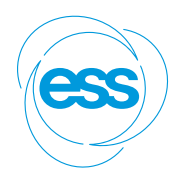

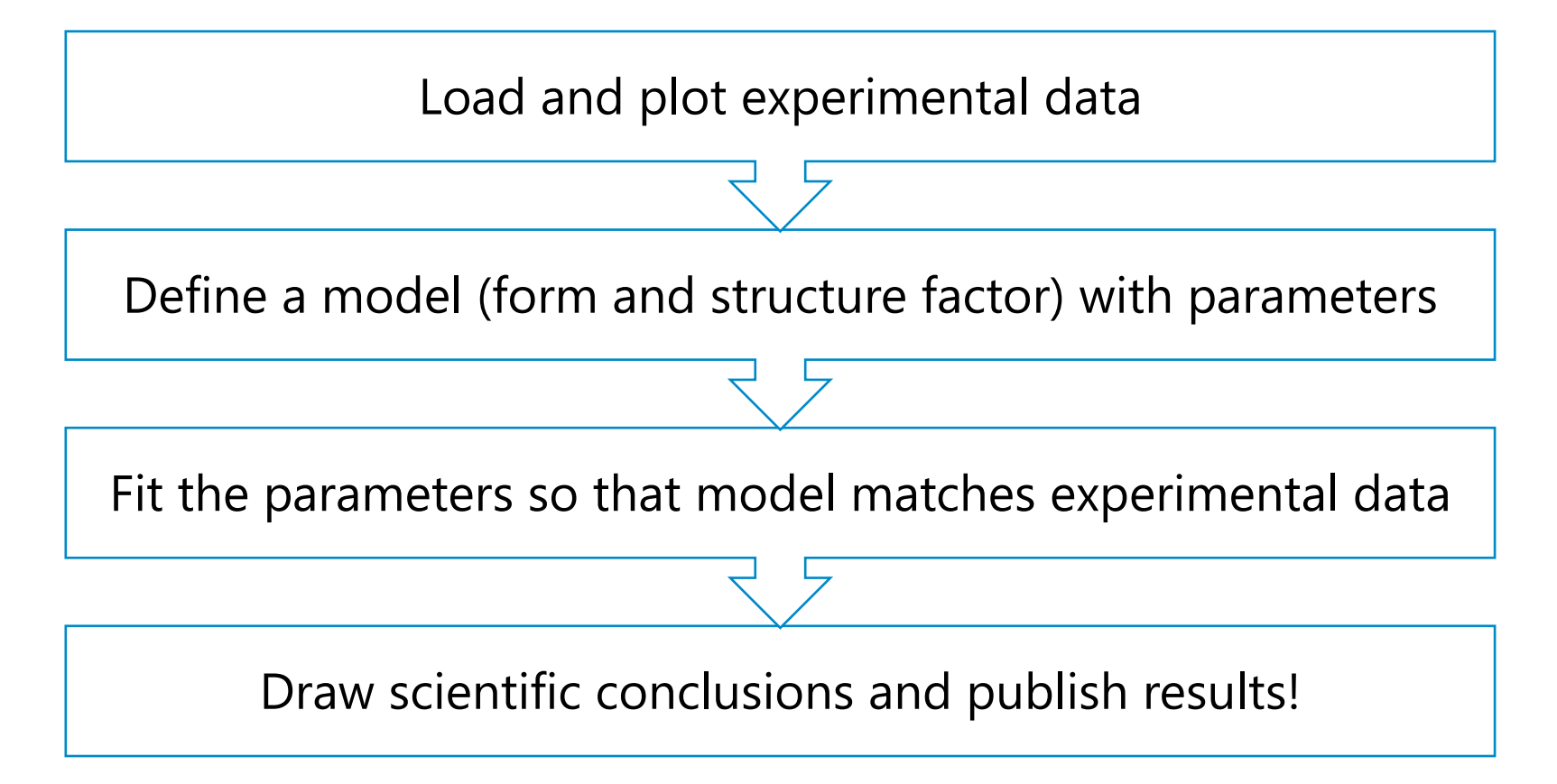

# Fitting in SasView

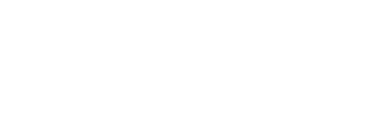

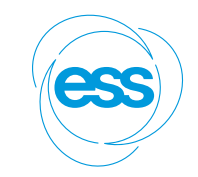

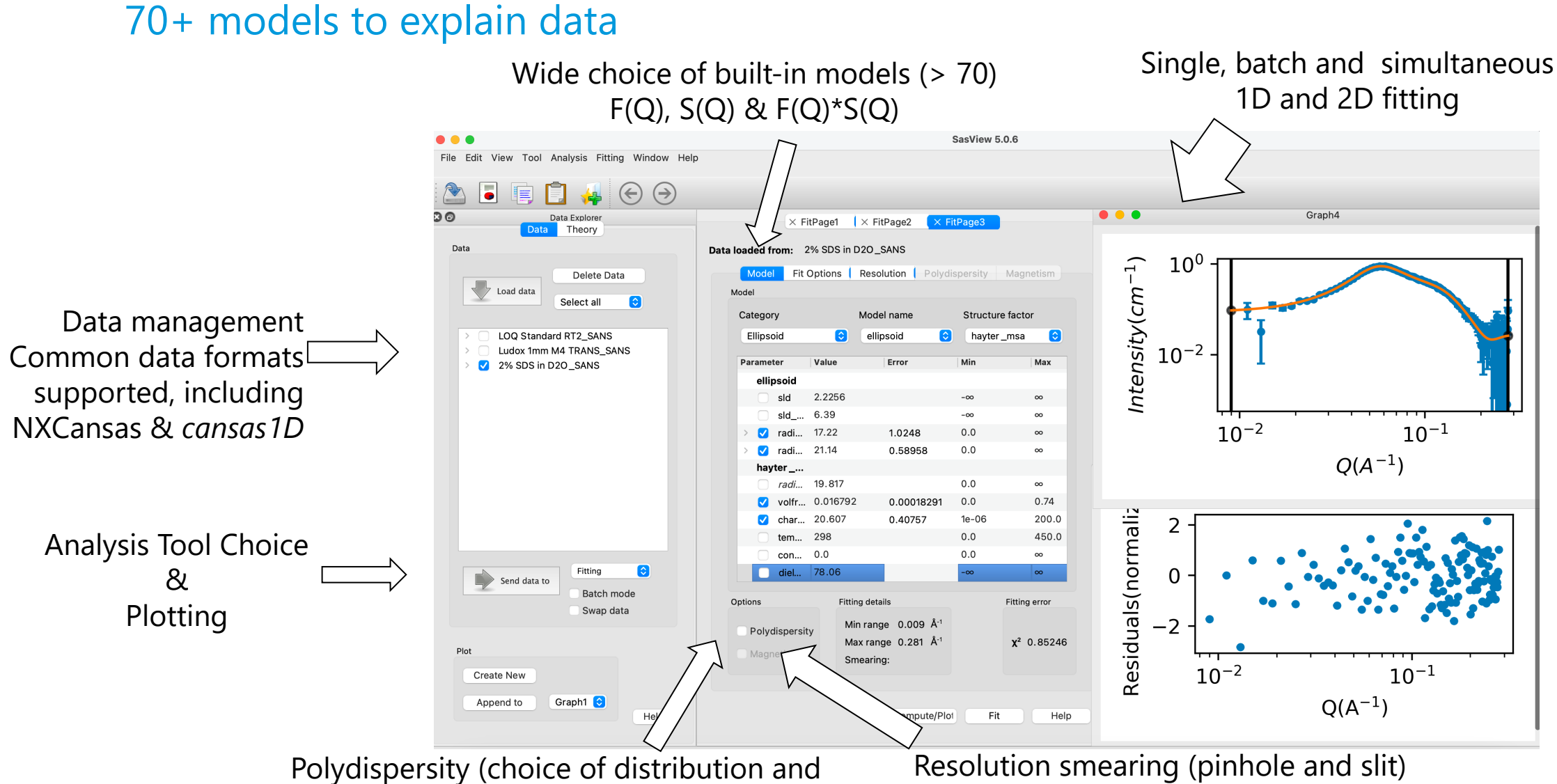

distribution parameters)

Resolution smearing (pinhole and slit) Automatically from data or provide parameters

## 2D fitting For oriented or magnetic particles

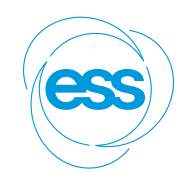

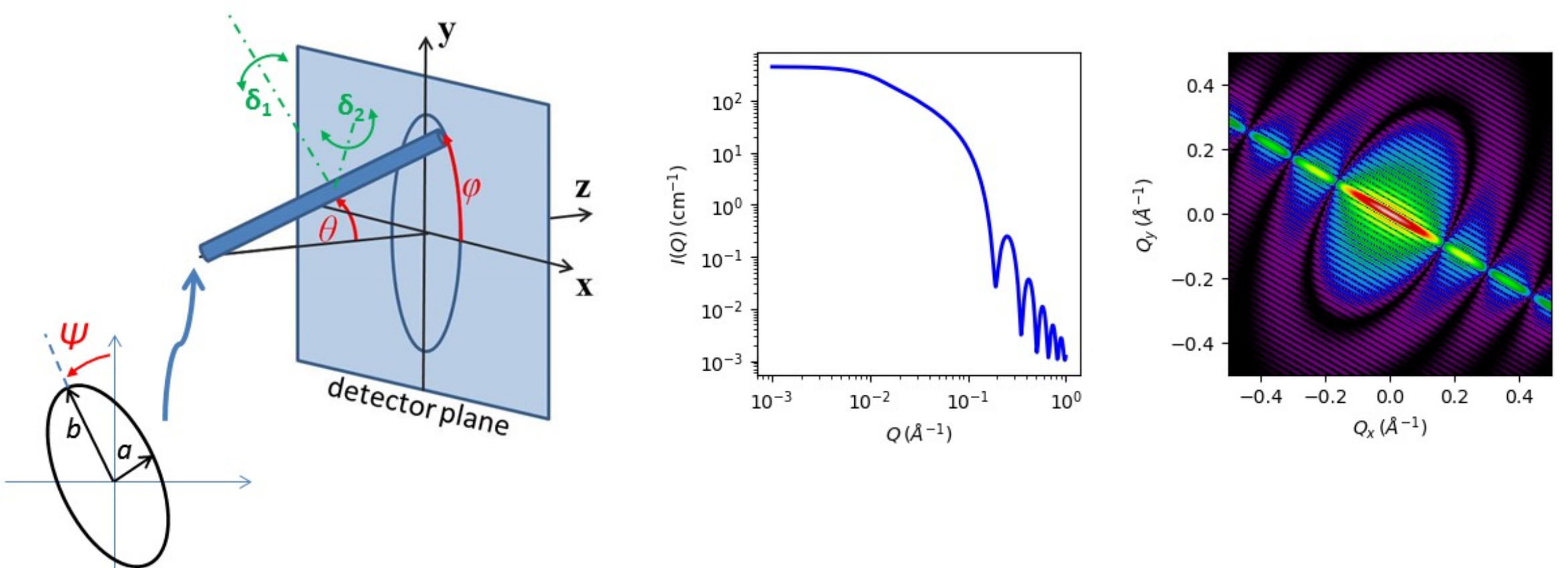

1D and 2D cylinder model

Cancel

# Plugin models

### SasView provides tools and infrastructure for custom/plugin models

- Dedicated editor
- Syntax and performance testing
- Directly available in SasView ecosystem
- Community developed models can be deposited to marketplace: https://marketplace.sasview.org/

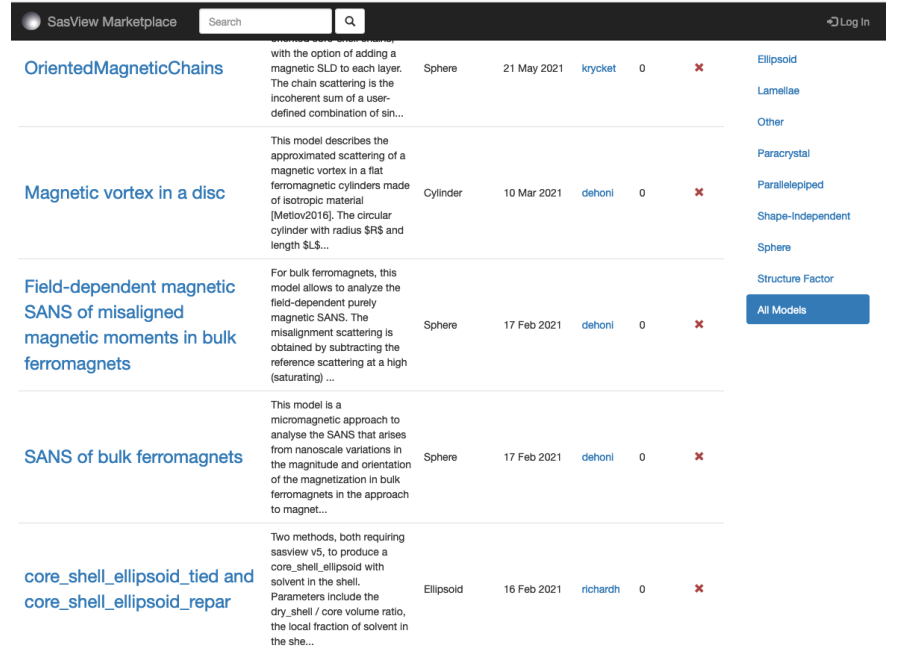

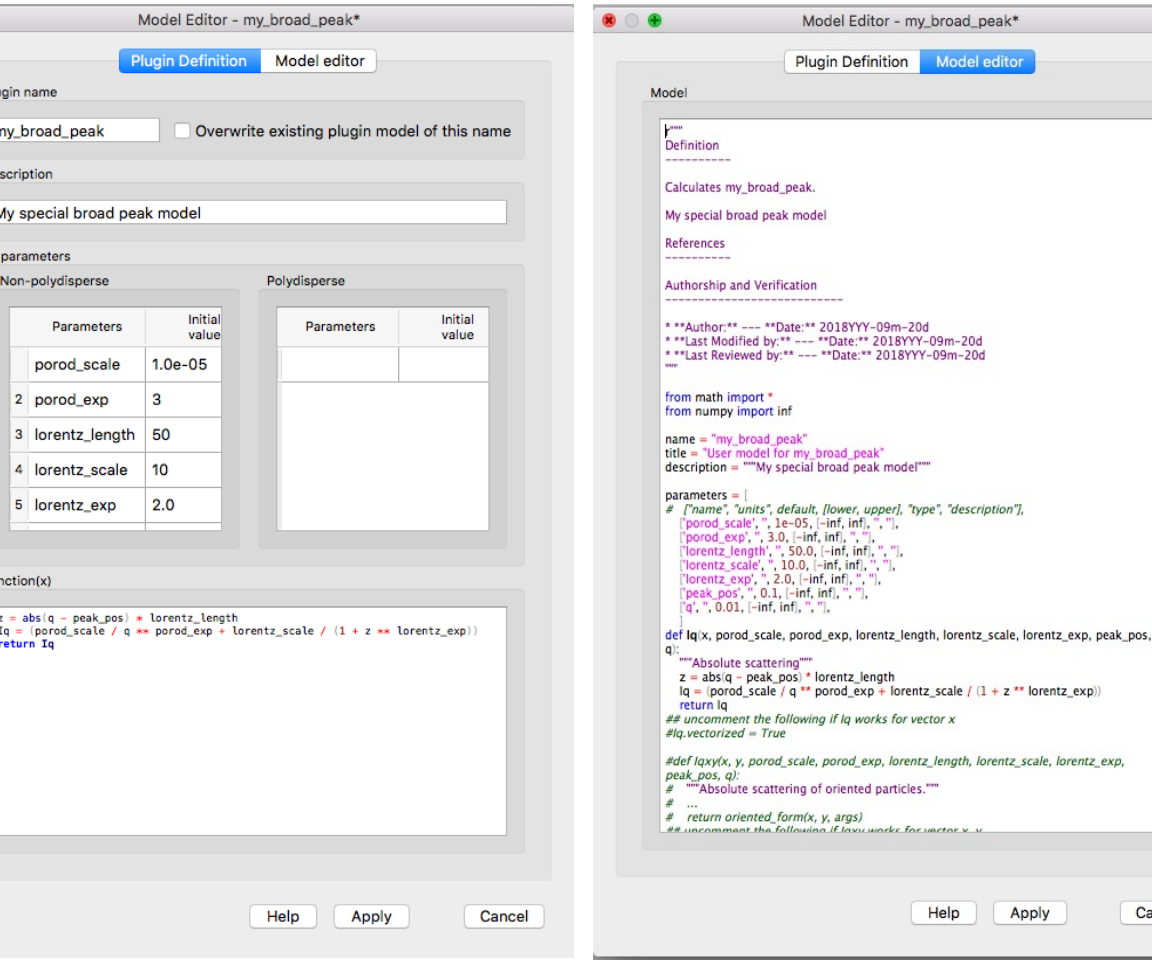

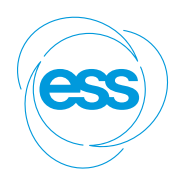

# Which model should I use?

#### One needs to start somewhere…

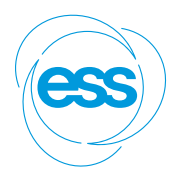

Prior knowledge Literature search

- SasView documentation
- Usually, more than one model fits
- Model-free analysis
- Machine Learning

#### multilayer\_vesicle

Calculate form factor for a multi-lamellar vesicle

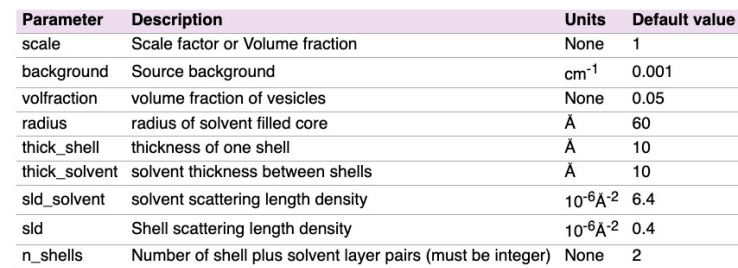

The returned value is scaled to units of cm<sup>-1</sup> sr<sup>-1</sup>, absolute scale.

#### **Definition**

This model is a trivial extension of the core shell sphere function where the core is filled with solvent and is surrounded by N shells of material (such as lipids) interleaved with  $N-1$  layers of solvent. For  $N=1$ , this returns the same as the vesicle model, except for the normalisation, which here is to outermost volume. The shell thicknesses and SLD are constant for all shells as expected for a multilayer vesicle.

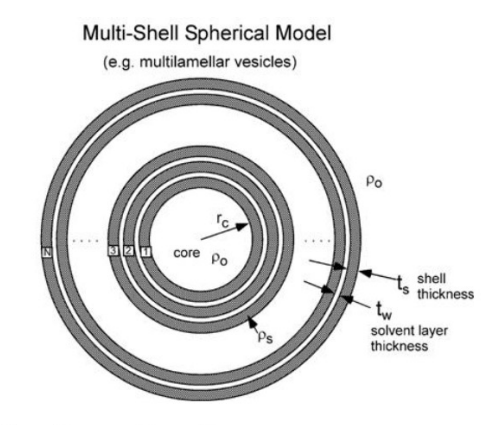

Fig. 83 Geometry of the multilayer\_vesicle model.

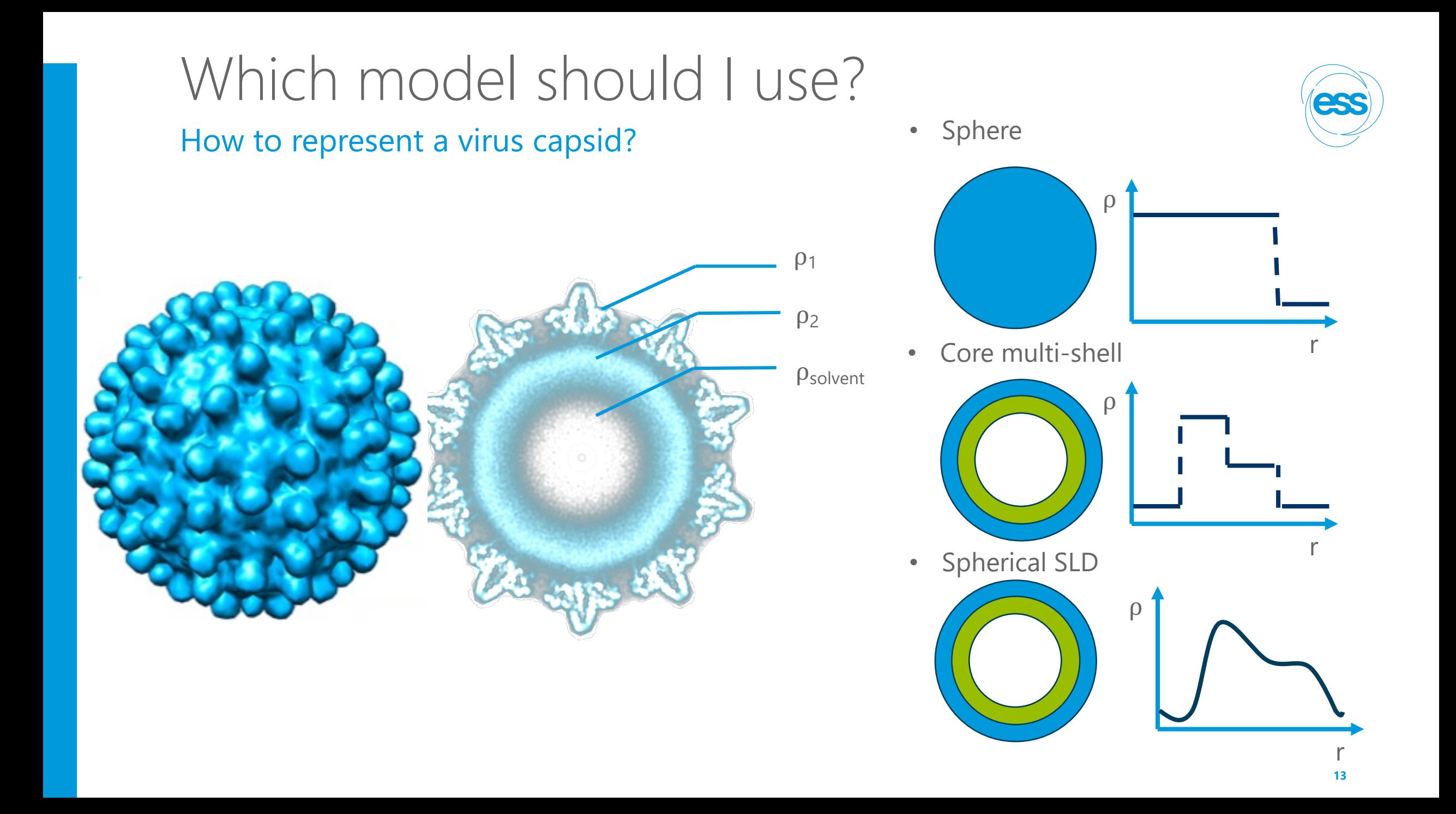

# Other SasView functionality

### Various utility tools and calculators

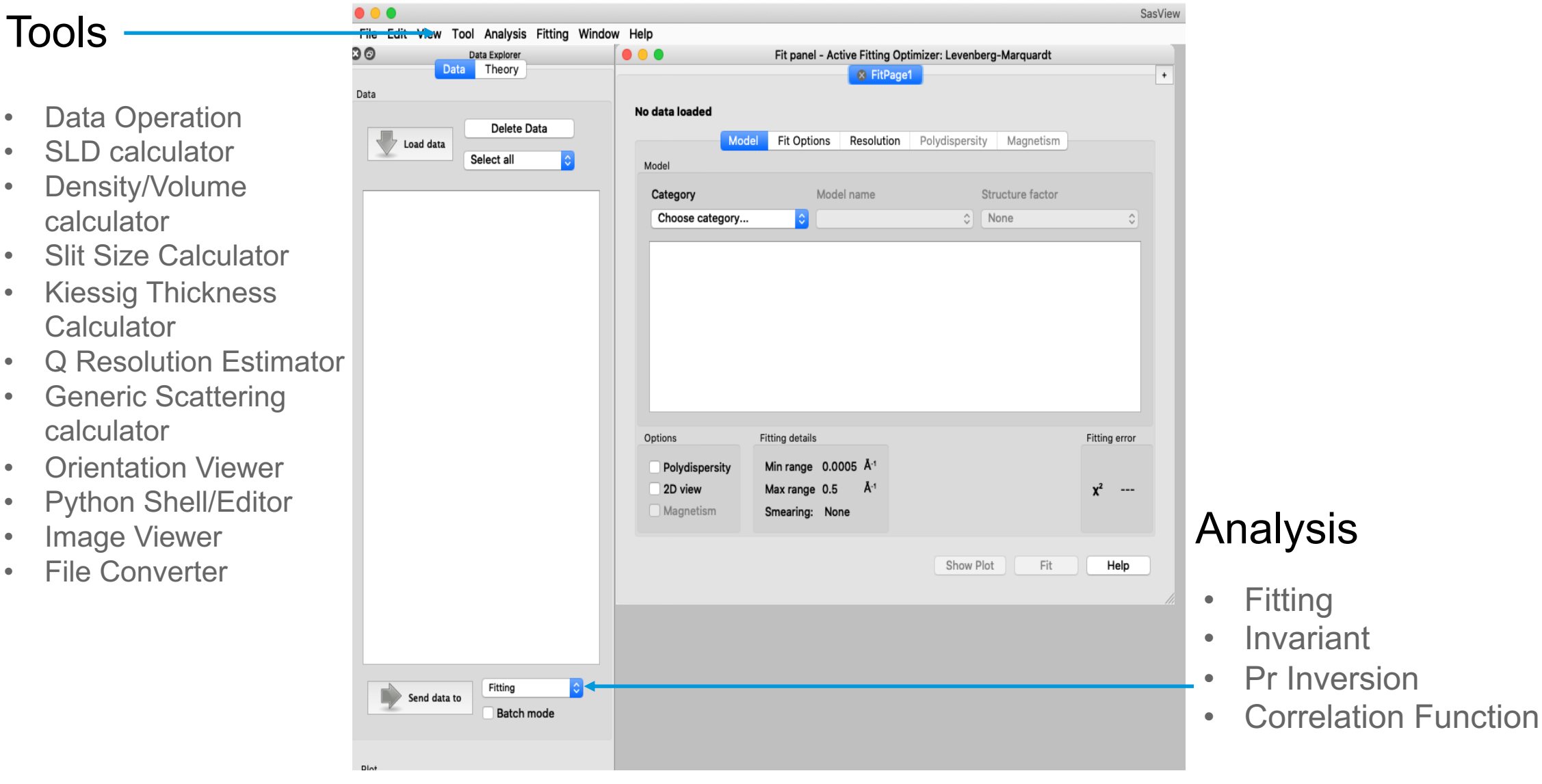

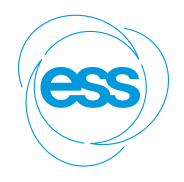

## Beyond Graphical User Interface (GUI) Running SasView from script

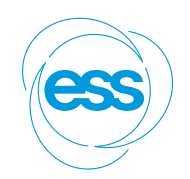

- Useful for batch jobs and reproducibility
- Scripts can be run on computer cluster

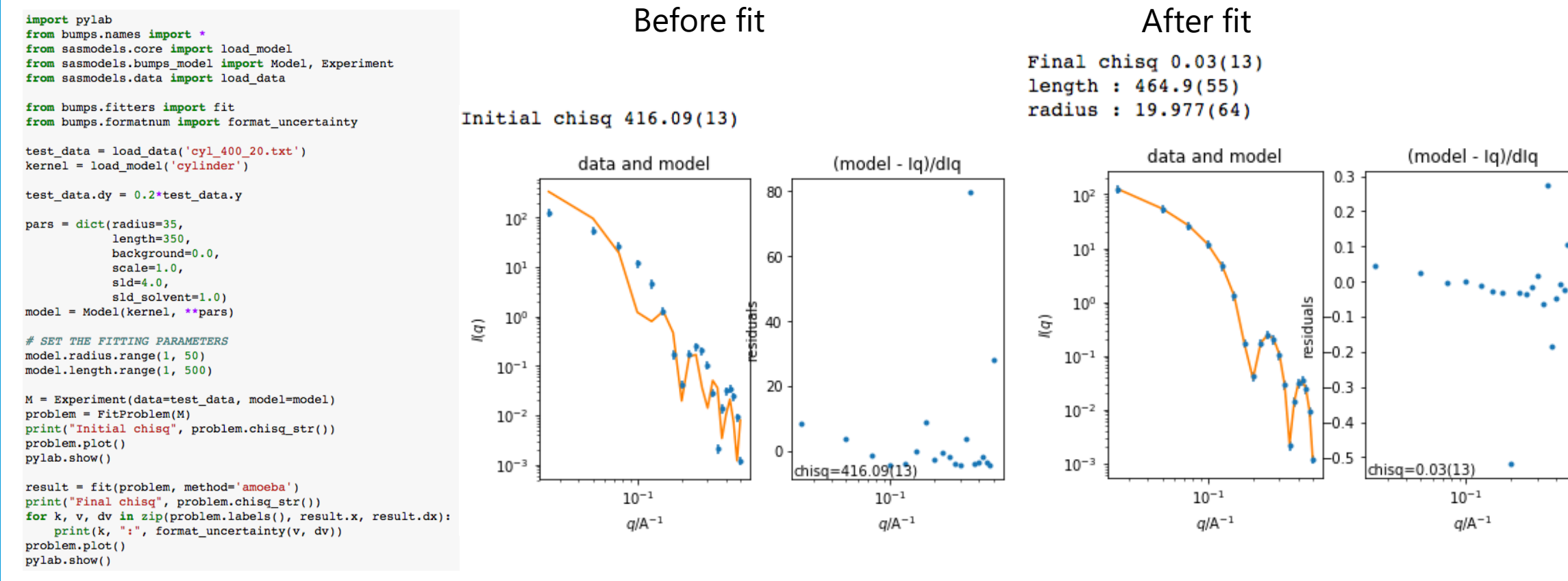

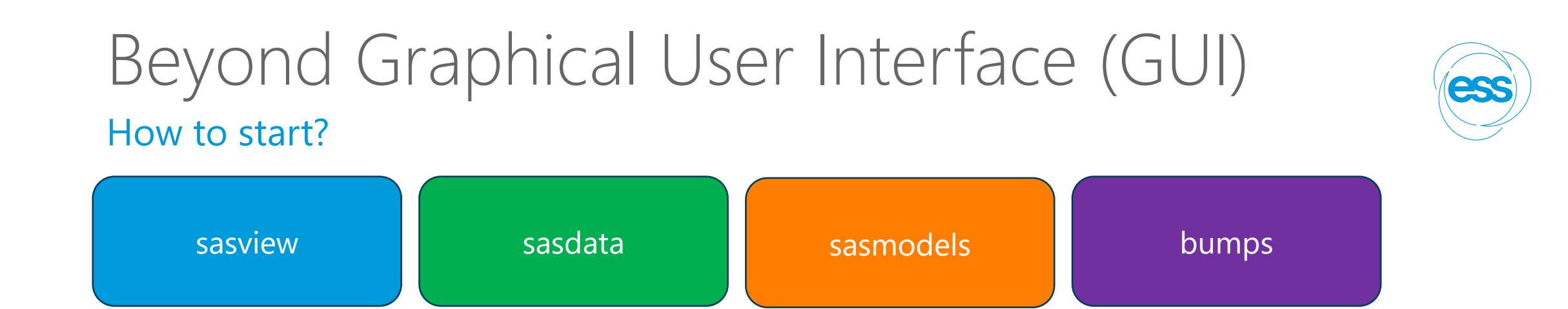

•Python installation

•For fitting, there is no need to install sasview

•*Pip install sasmodels sasdata*

•It can be run on computer clusters (also with GPU)

## Generic Scattering calculator impro

### Available in SasView 6.0.0

![](_page_16_Figure_2.jpeg)

#### **Interacting**

- Genera
- Save a
- Use for (includi
- (PDB re
- (No hydration **lastion layer**)

https://github.com/SasView/sasview/releases/tag/v

# SasView 6.0.0-alpha release

### Test at your own risk

- •Orientation viewer available
- •Corfunc perspective refactored
- •Simultaneous fitting allows for a weighting scheme
- •Preferences panel with display and plotting options
- •Improved label handling on plots
- •Residuals plots refactored
- •PDB reader refactored
- •Wedge slicer added
- •Sasdata package separated
- •Custom Model writing tutorial

![](_page_17_Figure_12.jpeg)

# Particle Editor

### Features beyond SasView-6.0.0

![](_page_18_Picture_2.jpeg)

![](_page_18_Figure_3.jpeg)

# SasView resources

### Documentation and communication channels

- o Website
- Documentation
	- o in-program & online
- o Written Tutorials
- **Video Tutorials (YouTube)**
- o Taught Courses
	- o scattering schools/workshops
	- o university courses
- Bootcamps & regional workshops
- o e-Learning
- **Slack**
- Twitter
- o (Marketplace)

o help@sasview.org

o users@sasview.org

![](_page_19_Figure_17.jpeg)

![](_page_19_Picture_18.jpeg)

## How to contribute

You don't have to be coding ninja to help out!

Respond to queries posted to help@sasview.org or github Teach others how to get the best from SasView Write and improve documentation Write and record tutorials Test SasView (over and over!) and write bug reports Provide new plugin models Deploy and improve automated testing Review the code contributions of others Develop code in Python3/C and PyQt/Matplotlib

## Thank you! On behalf of SasView community

### SasView version 5.0.6

Doucet, Mathieu<sup>1</sup> (D); Cho, Jae Hie<sup>2</sup>; Alina, Gervaise<sup>2</sup>; Attala, Ziggy<sup>3</sup>; Bakker, Jurrian<sup>4</sup> Beaucage, Peter<sup>5</sup> (b); Bouwman, Wim<sup>6</sup>; Bourne, Robert<sup>3</sup>; Butler, Paul<sup>5</sup> (b); Cadwallader-Jones, lestyn<sup>7</sup>; Campbell, Kieran<sup>8</sup>; Cooper-Benun, Torin<sup>3</sup>; Durniak, Celine<sup>9</sup> Forster, Laura<sup>10</sup>; Gilbert, Peter<sup>5</sup> (D); Gonzalez, Miguel<sup>7</sup> (D); Heenan, Richard<sup>3</sup> (D); Jackson, Andrew<sup>9</sup> (D); King, Stephen<sup>3</sup> (D); Kienzle, Paul<sup>5</sup>; Krzywon, Jeff<sup>5</sup> (D); Maranvill Martinez, Nicolas<sup>7</sup>; Murphy, Ryan<sup>5</sup> (b); Nielsen, Torben<sup>9</sup>; O'Driscoll, Lewis<sup>3</sup>; Potrzebowski, Wojciech<sup>9</sup> D; Prescott, Stuart<sup>11</sup> D; Ferraz Leal, Ricardo<sup>1</sup>; Rozyczko, Pic Snow, Tim<sup>10</sup> (b); Washington, Adam<sup>3</sup>; Wilkins, Lucas<sup>3</sup>; Wolf, Caitlyn<sup>5</sup> (b)

#### https://zenodo.org/records/7581379

# **Hands-on session**

![](_page_22_Picture_1.jpeg)

# **SasView Tutorials**

**Creating Custom Fitting Models** in SasView Version 5.x

www sasview ord

# SasView Tutorials

### https://www.sasview.org/documentation/

#### **Written Tutorials:**

- "Getting started with SasView" (PDF) for versions 5.x
- "Basic 1D Fitting in SasView" (PDF) for versions 5.x
- "Simultaneous 1D Fitting in SasView" (PDF) for versions 5.x <
- "Creating Custom Fitting Models in SasView" (PDF) for versions 5.x

**1**

**3**

- "P(r) Inversion Analysis in SasView" (PDF) for versions 5.x <
- "Correlation Function Analysis in SasView" (PDF) for versions 5.x
- "Subtracting a Model Calculation from Data in SasView" (PDF) for versions 5.x
- for earlier versions of SasView

#### **Web-based Tutorials:**

- "Tutorials on Small-Angle Scattering" using Shape2SAS & SasView
- "Advanced SAS Training Course" using Jupyter & SasView

# Experimenting with SasView

D[ownload SasView 6.0.0 and try out new features](https://github.com/SasView/documents/tree/master/Notebooks) 

**Inttps://github.com/SasView/sasview/releases/tag/v6.0.0-**

Run sasview from the script:

- **Setup python environment**
- § Install required packages
- **Play with some of the notebooks:** 
	- − https://github.com/SasView/documents/tree/master/Notebooks

# E-learning courses

### https://e-learning.pan-training.eu/login/signup.php

![](_page_25_Figure_2.jpeg)

#### $\vee$  Welcome

Collapse all

Welcome to the course for new contributors to SasView!

Before we divide into the details about setting up developers' environment and code architecture, there are sections providing more information about the general setup of the project

![](_page_25_Picture_7.jpeg)

#### $\times$  SasView project organization

In this section, you can find some information about the overall organization of the SasView project, community, and activities.

![](_page_25_Picture_10.jpeg)

Publication guidelines for biomolecular small-angle scattering Course Settings Participants Grades Reports More

Collapse all

#### What is it about?

 $\vee$  General

By using the quidelines that this article recommends, authors publishing structural biology studies using small-angle scattering (SAXS or SANS) will ensure their readers understand the quality of their data and the validity of models presented. The paper provides explanation for the relevance of the recommended guidelines as well as examples data sets and modelling approaches.

#### Why is it important?

Small-angle scattering is increasingly popular for structure biology studies. The technique can provide structural information that is both accurate and precise and, especially when used in combination with complementary data, of considerable value for studying individual molecules, complexes and assemblies. However, without stringent attention to data and model validation, there is significant potential for over-interpretation or even being misled. Adherence to the publication guidelines will give the experimenter, the reviewer and reader confidence in results

#### Scope of the course:

- 1. The required preparation before measurement/beamtime regarding sample quality and sample environment (Before the measurement section)
- 2. What to expect during the beamtime (During the experiment section)
- 3. The necessary step going from raw data to meaningful ones (Data reduction and correction section)
- 4. Analysis approach and validation for data interpretation (Data analysis section)
- 5. Reference link of how to submit to Small Angle Scattering Biological Data Bank (SASBDB submission section)
- 6. Recommended publication-ready reporting format (Reporting for Publication section)

#### **Entry requirements:**

1. Basic understanding of Small Angle Scattering

**26** https://e-learning.pan-training.eu/course/view.php?id=52 https://e-learning.pan-training.eu/course/view.php?id=120